## **Wie kann/soll man das virtuelle Klassenzimmer nutzen?**

**Wichtig!** Der Videokonferenzserver kann etwa **150 gleichzeitige Teilnehmer** versorgen - **wenn die Kameras der Teilnehmer ausgeschaltet sind** und diese zuhören oder nur per Mikrofon verbunden sind.

**Oberste Regel** muss also sein, **die Videokameras der Teilnehmer möglich nicht** oder nur für sehr kurze Zeit **einzuschalten**.

- Sie haben die [Hinweise der Seite "Tipps für Videokonferenzen"](https://wiki.qg-moessingen.de/anleitungen:bbb:tipps:start) gelesen?!
- Sie haben sich mit den [Funktionen des Videokonferenzsystems](https://bigbluebutton.org/html5/) vertraut gemacht?

## **Beispiel 1**

- Bereiten Sie eine Präsentation für das Webinar und einen passenden Arbeitsauftrag für das Moodle vor
- Die Präsentation laden Sie vor Beginn des Webinars ins virtuelle Klassentzimmer hoch. **Achtung:** Wenn sie das virtuelle Klassenzimmer verlassen, wir die Präsentation dort wieder entfernt und muss neu hochgeladen werden.
- Begrüßen Sie die Teilnehmer, evtl. auch mal kurz mit Bild.
- Die Teilnehmer schalten die Kameras aus und die Mikros stumm.
- Sie halten ihren Vortrag und/oder demonstrieren etwas an der "digitalen Tafel".
- Anschließend gibt es die Möglichkeit Rückfragen zu stellen (ohne Kamera, nur Ton).
- Sie erteilen den zuvor im Moodle bereitgestellten Arbeitsauftrag und verabreden, wann Sie sich wieder treffen um Probleme zu besprechen.

From: <https://wiki.qg-moessingen.de/> - **QG Wiki**

Permanent link: **<https://wiki.qg-moessingen.de/anleitungen:bbb:anwendungsbeispiele:start?rev=1585070600>**

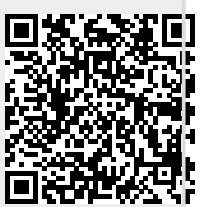

Last update: **24.03.2020 18:23**